An introduction to LATFX Scintilla's LATEX course

#### Scintilla's MasterCLASS

November 19, 2019

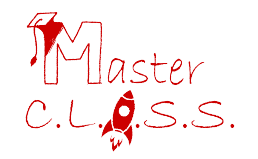

### <span id="page-1-0"></span>'Ease' of use

"Latex makes difficult things easy, and easy things very difficult"

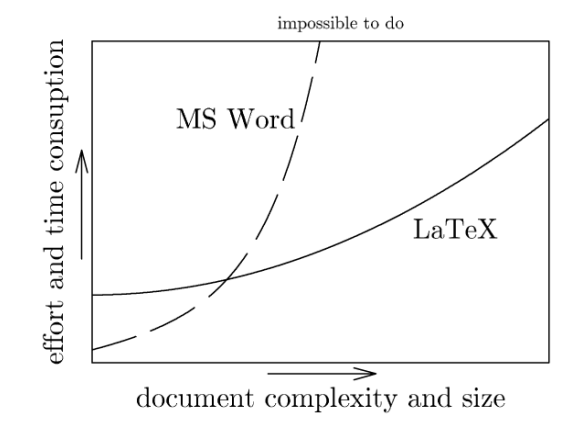

Source: [Marko Pinteric](http://www.pinteric.com/miktex.html)

[Umij](http://umij.wordpress.com/2013/03/08/latex-vs-word-2010-and-why-you-should-not-use-latex-for-smaller-documents/)

## But what is LATFX?

 $\angle$ ET<sub>F</sub>X is a language that allows you to create documents in almost any text editor by focusing primarily on content and structure, not how it looks.

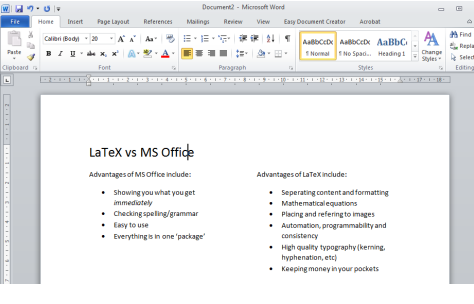

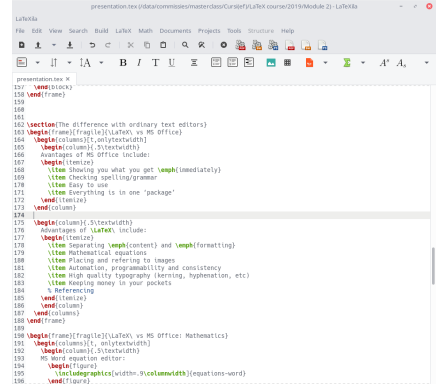

### There is a difference between content and looks!

### Example:

To emphasise something in Word, one makes it italic. In LATEX one places emphasis.

One can change how emphasis behaves but not how italic behaves.

Example:

What is the difference between the following lines?

New Chapter New Chapter

### There is a difference between content and looks!

### Example:

To emphasise something in Word, one makes it italic. In **LATEX** one places *emphasis*.

One can change how emphasis behaves but not how italic behaves.

### Example:

What is the difference between the following lines?

New Chapter New Chapter

```
\ s e c t i o n ∗{New C ha p t e r }
\textbf{\Large{New Chapter}}
```
<span id="page-5-0"></span>Avantages of MS Office include:

- $\triangleright$  Showing you what you get immediately
- $\blacktriangleright$  Checking spelling/grammar
- $\blacktriangleright$  Easy to use
- $\blacktriangleright$  Everything is in one 'package'

Advantages of  $\biguplus X$  include:

- $\blacktriangleright$  Separating content and formatting
- $\blacktriangleright$  Mathematical equations
- $\blacktriangleright$  Placing and refering to images
- $\blacktriangleright$  Automation, programmability and consistency
- $\blacktriangleright$  High quality typography (kerning, hyphenation, etc)
- $\blacktriangleright$  Keeping money in your pockets

## <span id="page-6-0"></span>Table of Contents

 $\bullet$  [Why use L](#page-1-0)AT<sub>E</sub>X? 2 Difference with ordinary text editors **3** [Table of Contents](#page-6-0) **4** [Syntax](#page-7-0) [Commands](#page-8-0) [\(Plain\) text](#page-9-0) [Document structure](#page-10-0) [Environments](#page-11-0) **[Mathematics](#page-12-0)** [Figures](#page-14-0) [Tables](#page-16-0) [Lists](#page-18-0)

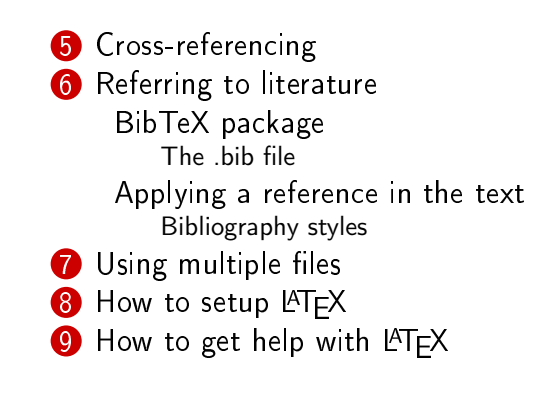

# Syntax

### Section 4

<span id="page-7-0"></span>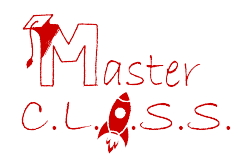

<span id="page-8-0"></span>A command starts with  $\setminus$  followed by a keyword, e.g.  $\setminus$  document class []{}. Where  $\{ \}$  define a place for required arguments and  $[ \ ]$  for optional arguments.

Required argument: article, IEEEtran, report, book, beamer and more! Optional argument: 11pt, a4paper, twocolumn, landscape, etc.

```
Other examples of commands:
\ usepackage []{} ,\ textbf {} ,\ copyright
```
## <span id="page-9-0"></span>Commands - (Plain) text

Plain text is easy, but  $\triangle T$ FX makes simple things difficult:

- $\triangleright$  Bold text is created using the command:  $\text{testbf } \{ \}$
- Italized text is created using the command:  $\text{text} \setminus \text{text} \setminus \{\}$
- $\blacktriangleright$  Characters such as á, à and â are written as  $\setminus$ 'a,  $\setminus$ 'a and  $\setminus$ <sup>2</sup> arespectively

And more difficult things easy:

- $\triangleright$  20 $^{\circ}$ C is written as 20\$  $^{\circ}$  { \ circ }\$ C
- $\triangleright$  \$\omega\$ produces  $\omega$  and \$\Omega\$ produces  $\Omega$

 $\blacktriangleright$  \footnote {}<sup>1</sup>

<sup>1</sup>produces a footnote

<span id="page-10-0"></span>You need to make a structure for your report. Use a hierarchy:

- $\triangleright$  \chapter {  $\langle$  chapter name  $\rangle$  } (Only for report and book class)
- ▶ \ section { < section name > }
- I \ subsection { < subsection name > }
- $\triangleright$  \subsubsection { < subsubsection name >}
- ▶ \paragraph { < paragraph name > }
- $\triangleright$  \subparagraph {  $\langle$  subparagraph name  $\rangle$  }

Don't want numbered sections, use an asterix: \ section \*{ < section name >}

### <span id="page-11-0"></span>Environments

Environments are used to encapsulate information and are a container for text and are formatted according to a keyword:

```
\ begin { figure }
\ centering
 \ includegraphics [ width =?]{ LaTeX _ usage }{
 \ caption {A graph showing the increase of EEMCS - students
 using LaTeX .}
 \ label { figure : latex _ usage }
\end{ figure }
```

```
\ begin { tabular }{ l| c|c |c |}
& 2017 & 2018 & 2019\\
\ hline
# of EEMCS - students using LaTeX & 3 & 21 & >9000\\
\end{ tabular }
```
## <span id="page-12-0"></span>Mathematics (1/2)

There are two environments for mathematics:

- $\blacktriangleright$  Inline:  $\$\dots\$\$
- $\triangleright$  Or the environment \begin { equation } ... \end { equation }

The latter offers more possibilities:

 $\blacktriangleright$  Multi-line equations  $\triangleright$  \begin {\split} ... \end { split} Referencing it using  $\ref{\}$ 

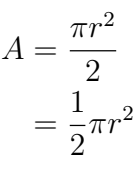

Within a mathematics environment many symbols can be used:  $\Omega = \omega$ ,  $\Omega = \Omega$ ,  $\pi = \pi$ ,  $\gamma = \pm$ ,  $\mathtt{a} \mathbin{\char`\^} \mathtt{b} = a^b$  and  $\mathtt{a} \mathbin{\red{\hspace{1.5pt}\mathtt{a}}}=a_b$ 

And default constructions can be used:  $\setminus$  frac  $\{\ldots\}$   $\{ \ldots \} = \frac{a}{b}$  $\cdot \cdot \frac{1}{\sqrt{2}} = \frac{a}{b}$  $\setminus$  sqrt {... } =  $\sqrt{a}$ ,  $\setminus$  int  $\_\ \$ ... $}$   $\hat{}\$   $\{\dots\} = \int_a^b$ 

<span id="page-14-0"></span>Graphics are loaded from the folder where the . tex file is located. Use the graphicx package to manage images.

They be included in a  $\begin{array}{c} \bmod{f} \text{ is a} \\ \bmod{f} \text{ is a} \end{array}$  environment using: \ includegraphics [ width =.5\ textwidth ]{ < file name >}

Use  $\setminus$  caption  $\set{<}$  description of image > to caption your image. Use  $\langle$  label { fig: < keyword > } to reference it in your text.

## Figures (2/2)

Images can be:

- $\blacktriangleright$  Scaled:  $\blacktriangleright$  Stretched:
- $scale = 1.5$
- $[width=3cm, height=4cm]$
- $\blacktriangleright$  Rotated:
- ▶ Wrapped:
- [angle = 45] Use package *wrapfig* with \ begin { wrapfigure }

An overview of all images can be made using \ listoffigures.

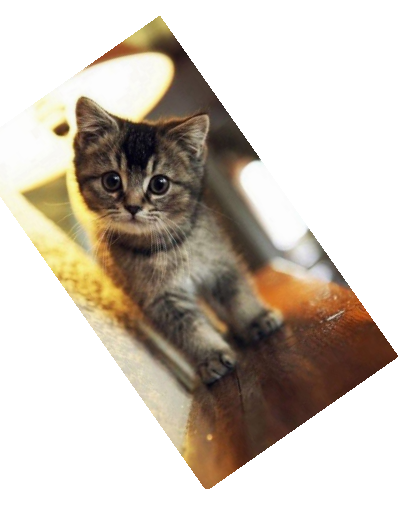

A picture of a cute cat.

<span id="page-16-0"></span> $\text{PTFX}$  is good at many things, tables is not one of them...

```
\{\begin{array}{c} \text{begin}\{array}{c} \text{begin}\end{array} \}& 2017 & 2018 & 2019\\
   \ h l i n e
   \# of EEMCS—students using
   LaTeX & 3 & 21 & >9000\\
\end{array} and { t a b u l a r }
```
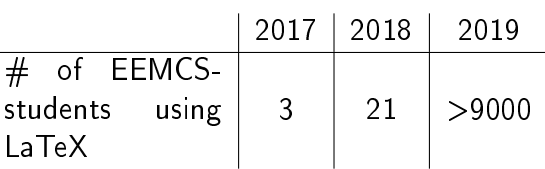

There are however many options with regard to layout:

- $\triangleright$  \multicolumn {2}{c}{ < cell contents >}
- $\triangleright$  Coloured rows using  $\u$ sepackage { xcolor } and {\ rowcolors {2}{ gray !30}{ gray !15}

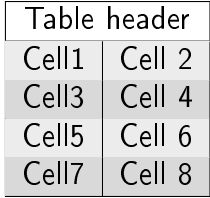

An overview of all tables can be made using \ listoftables

<span id="page-18-0"></span>There are two types of lists:

```
\blacktriangleright Those with unnumbered items
\blacktriangleright Created using:
   \ begin { itemize }
   \ item
   \ end { itemize }
```
There are two types of lists:

 $\blacktriangleright$  Those with unnumbered items  $\blacktriangleright$  Created using: \ begin { itemize } \ item \ end { itemize }

- 1. And those with numbered items
- 2. Created using:
	- \ begin { enumerate } \ item

\ end { enumerate }

- 3. Which can contain many items
	- 3.1 Which can be nested
		- 3.1.1 Nestception

# <span id="page-20-0"></span>Cross-referencing

Section 5

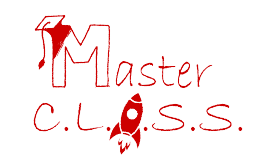

Label an image/table/section, using:  $\langle$ label {fig/tab/sec:  $\langle$ name >}

And refer to it in your text:

- $\triangleright$  Use  $\ref{fig /tab/sec: } \text{name>}$  to create a reference
- $\triangleright$  Use \pageref {fig/tab/sec: < name >} to refer to the page of the object
- $\blacktriangleright$  More options using the *hyperref* package:
	- $\blacktriangleright$  Clickable (hyper-)links
	- ▶ Advanced PDF options

# <span id="page-22-0"></span>Referring to literature

### Section 6

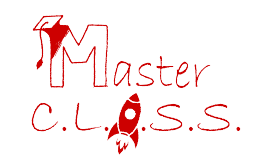

### Literature references - LATEX

Used if you need a few and quick references. Start it with: \ begin { thebibliography }{ < number of references >}

And add bibliography items:

```
\bibitem {greenwade93}
    George D. Greenwade,
    The {C} om prehensive {T}ex {A}rchive {N}etwork
    ({CTAN}),
    1993 ,
    TUGBoat ,
    342−−351.
```
And after all \ bibitems close the environment with \ end { thebibliography }

<span id="page-24-0"></span>For more and complex references use the  $BibT \not\vdash X$  package. Load using: \ usepackage { bibtex }

### The bib file

 $BibT$ FX utilises a separate file for referencing with extension . bib, a plain text file (edit with notepad). It contains the details on all references.

```
\mathbb{Q} article { greenwade93,
  author = "George D. Greenwade".title = "The {C} om p r e h ensive {T} ex {A} r chive
 \{N\}etwork (\{CTAN\})",
 year = "1993"j ournal = "TUGBoat",
 volume = "14",
  number = "3",pages = "342 - -351"}
```
### There are different types of citations (entries):

@article,@book,@collectedbook,@conference,@electronic,@ieeetranbstctl,@inbook, @incollectedbook,@incollection,@injournal,@inproceedings,@manual,@mastersthesis, @misc,@patent,@periodical,@phdthesis,@preamble,@proceedings,@standard,@string, @techreport,@unpublished

### Within an entry there are several (required) fields:

address,annote,author,booktitle,chapter,crossref,edition,editor,howpublished, institution,journal,key,month,note,number,organization,pages,publisher,school, series,title,type,volume,year

Either use  $\u_{r}$  (requires hyperref package) in howpublished, or using the url field.

An example of a reference with URL:

 $\Box$  Wikibooks, "LaTeX/Bibliography Management — Wikibooks, The Free Textbook Project", 2019, [https://en.wikibooks.org/w/index.php?](https://en.wikibooks.org/w/index.php?title=LaTeX/Bibliography_Management&oldid=3584255) [title=LaTeX/Bibliography\\_Management&oldid=3584255,](https://en.wikibooks.org/w/index.php?title=LaTeX/Bibliography_Management&oldid=3584255) [Online; accessed 20-October-2019]

<span id="page-28-0"></span>To cite simply use  $\c{ =} t \cdot \c{ =} t \cdot \c{ =} t \cdot \c{ =} t$  for both LATEX and BibTEX.

To include a bibliography at the end use:

\ b i b l i o g r a p h y s t y l e { < b i b l i o g r a p h y s t y l e > }  $\hbox{bibliography}$  {<name of bib file >}

Items are cited: The  $\cancel{B}T\cancel{p}X$  Companion book [2], the Einstein journal paper [1], and The IAT<sub>E</sub>X related items are  $[2, 3]$ .

#### References

[1] Albert Einstein. Zur Elektrodynamik bewegter Körper. (German) [On the electrodynamics of moving bodies. Annalen der Physik, 322(10):891-921, 1905.

- [2] Michel Goossens, Frank Mittelbach, and Alexander Samarin. The BTFX Companion. Addison-Wesley, Reading, Massachusetts, 1993.
- [3] Donald Knuth. Knuth: Computers and typesetting.

#### <span id="page-29-0"></span>plain

## Bibliography styles - APA like

Items are cited: The IATFX Companion book [Goossens et al., 1993], the Einstein journal paper [Einstein, 1905], and The L'TrX related items are [Goossens et al., 1993, Knuth, ].

#### References

- [Einstein, 1905] Einstein, A. (1905). Zur Elektrodynamik bewegter Körper. (German) [On the electrodynamics of moving bodies]. Annalen der Physik,  $322(10):891-921.$
- [Goossens et al., 1993] Goossens, M., Mittelbach, F., and Samarin, A. (1993). The FIFX Companion. Addison-Wesley, Reading, Massachusetts.
- [Knuth, ] Knuth, D. Knuth: Computers and typesetting.

#### apalike

## Bibliography styles - IEEE Transactions

Items are cited: The  $EFT$  Companion book [1], the Einstein journal paper [2], and The IATEX related items are  $[1, 3]$ .

#### References

#### [1] M. Goossens, F. Mittelbach, and A. Samarin, The PTFX Companion. Reading, Massachusetts: Addison-Wesley, 1993.

- [2] A. Einstein, "Zur Elektrodynamik bewegter Körper. (German) [On the electrodynamics of moving bodies]," Annalen der Physik, vol. 322, no. 10, pp. 891-921, 1905.
- [3] D. Knuth, "Knuth: Computers and typesetting."

#### IEEEtran

# <span id="page-32-0"></span>Using multiple files

Section 7

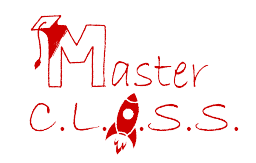

## Using multiple files for 1 document

### Input

\ input { epic \_ file . tex } Input content of file  $epic_file$ . tex directly  $\blacktriangleright$  Can be nested

#### Include

- \include{epic\_file.tex}
	- $\triangleright$  Applies  $\pa$ gebreak inserts the code and applies pagebreak again
	- $\blacktriangleright$  Perfect for combining chapters
	- $\blacktriangleright$  Cannot be nested

# <span id="page-34-0"></span>How to setup LATEX

Section 8

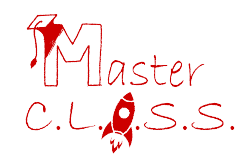

### How to 'install' LaTeX

 $\triangle T$ FX is plain-text which can be written in an editor:

The plain-text can be compiled using  $\angle$ FTFX engines:

- $\blacktriangleright$  TeXworks (Simple)  $\blacktriangleright$  TeXnicCenter (Full editor)
- $\blacktriangleright$  TeXstudio
- $\blacktriangleright$  LaTeXila (Linux)

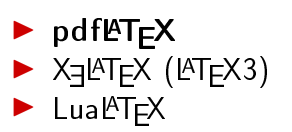

Additional functionality is applied using packages. Can be downloaded using a manager:

- $\blacktriangleright$  MikT<sub>F</sub>X (Windows)  $\blacktriangleright$  T<sub>F</sub>X Live (Unix/Linux/Windows)
- $\blacktriangleright$  MacT<sub>F</sub>X (Mac OSX)

Alternatively use <https://overleaf.com> which is all-in-one.

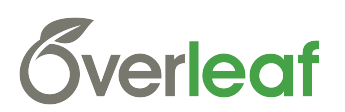

- <span id="page-36-0"></span> $\blacktriangleright$  The LA[TEX Wikibook](http://en.wikibooks.org/wiki/LaTeX) for reference
- $\blacktriangleright$  The T<sub>F</sub>X Stack Exchange for questions
- $\blacktriangleright$  The instructors
- And remember: Google is your friend!